# Mit jedem Drucker drahtlos drucken

Daniel Krettek im [Gravis-Blog,](https://www.gravis.de/blog/so-vertraegt-sich-wirklich-jeder-drucker-drahtlos-mit-iphone-und-mac/?newsletter=kw43a-16/GRAVIS-Blog/&ia-pkpmtrack=100-9353835313236323131303-177-573-101) redigiert von KJM

In Zeiten von Smartphone, Tablets und der jederzeit verfügbaren Dokumenten-Ablage in der Cloud sind gedruckte Dokumente heute nicht mehr *state of the art*. Aber für Gutscheine, Verträge oder Bilder müssen wir dann doch wieder den verstaubten Drucker einschalten. Zum Glück klappt das inzwischen auch vom iPhone aus.

Was vielen noch nicht bekannt ist: Man kann auch vom iPhone aus drucken! Seit iOS 4.2 verfügen Apples Smartphones und Tablets über **AirPrint**. Diese Technologie ermöglicht es, ohne nervige Treiber-Installation direkt Dokumente oder Bilder zu drucken. Einzige Voraussetzung: Der Drucker muss AirPrint-fähig sein. Ob Euer Drucker das ist, erfahrt Ihr entweder in der Anleitung oder aber [hier in Apples Liste](https://support.apple.com/de-de/HT201311).

Ist die AirPrint-Fähigkeit vorhanden, geht das Drucken ganz einfach:

- 1. Stellt sicher, dass Ihr mit dem gleichen Netzwerk wie der Drucker verbunden seid. Wenn beide im heimischen WLAN sind, ist das beispielsweise der Fall.
- 2. Tippt in einer App, beispielsweise Fotos, auf die Teilen-Taste und wählt in der unteren Reihe Drucken. In der Mail-App findet Ihr die Druck-Funktion versteckt unter der Taste zum Beantworten oder Weiterleiten einer E-Mail.
- 3. Wählt unter Drucker Euren Drucker und anschließend die Anzahl der Kopien und ob Ihr in Farbe oder Schwarzweiß drucken wollt.
- 4. Oben rechts startet Ihr den Druckauftrag.

Ziemlich cool: AirPrint funktioniert nicht nur vom iPhone, iPad oder iPod touch aus, sondern auch am Mac. Wählt dazu bei der Einrichtung einfach unter Verwenden den AirPrint-Treiber.

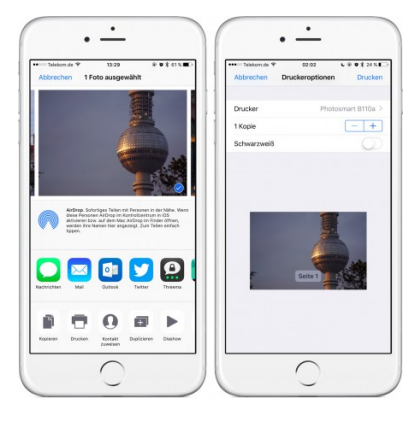

## **Jeden Drucker fit für AirPrint machen**

Hinter AirPrint steht eine simple Technologie: Um den Druckauftrag auszulösen, erstellen iOS oder macOS aus der Druckdatei ein PDF, das an den Drucker übermittelt und mit wenigen Parametern wie Auflage und Farbe verarbeitet wird. Aber AirPrint ist nicht bei jedem Drucker integriert. Zum Glück gibt es mehrere Lösungen, um Dokumente dennoch per Mobilgerät auf dem Drucker auszugeben.

Die einfachste: Wenn Ihr Euren Drucker ohnehin an Euren Mac anschließt, könnt Ihr ihn am Mac **im Netzwerk freigeben** (Systemeinstellungen > Freigabe > Druckerfreigabe). So lässt es sich beispielsweise bequem vom Sofa aus drucken, oder Ihr könnt den Kollegen im Büro Zugriff auf einen zentralen Drucker ermöglichen.

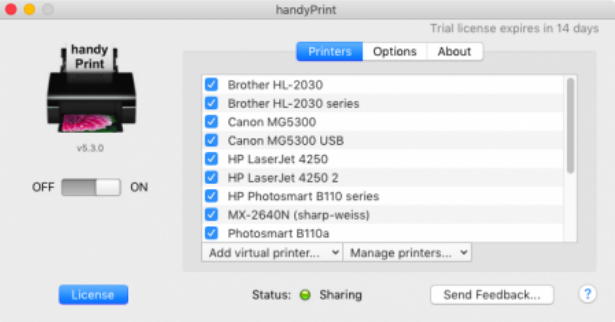

Die Schnittstelle zwischen Drucker und AirPrint bildet **[handyPrint](http://www.netputing.com/applications/handyprint-v5/)**. Die App bekommt Ihr gegen eine Spende. Bevor Ihr aber eine Lizenz erwerbt, könnt Ihr 14 Tage lang testen, ob Euer Drucker überhaupt mit dem Programm zusammenarbeitet.

Im Gegensatz zum direkten AirPrint-Druck bietet handyPrint einige weitere Vorteile. So könnt Ihr den gleichen Drucker mehrmals mit unterschiedlichen Einstellungen einrichten, beispielsweise einmal für den Druck im Querformat und einmal für den Druck im Hochformat. Eine ausführliche Anleitung zur Konfiguration bekommt Ihr [hier.](http://www.netputing.com/applications/handyprint-v5/) Übrigens: Da handyPrint und der Druckprozess keine großen Leistungsansprüche haben, funktioniert das ganze auch mit einem alten Mac, der vielleicht im Regal verstaubt und auf einen neuen Einsatzbereich wartet.

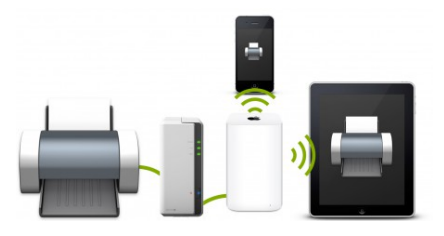

Eine Alternative zum Mac als **Drucker-Server** sind [Netzwerkfestplatten von Synology.](https://www.gravis.de/s-synology) Die NAS-Geräte verfügen über ein eigenes Betriebssystem, das euch erlaubt, per USB verbundene Drucker über AirPrint im Netzwerk freizugeben. Eine Übersicht der kompatiblen Drucker findet Ihr [hier](https://www.synology.com/en-global/compatibility?search_by=category&category=usb_printers&p=1¬_recommend_mode=false).

### **Netzwerkdrucker ohne AirPrint verwenden**

Eine Alternative zur AirPrint-Brücke sind Apps, die ohne AirPrint-Funktionalität Netzwerkdrucker ansprechen können. Hersteller wie HP, Brother, Canon oder HP bieten zwar eigene Anwendungen, um direkt vom iPhone oder iPad aus drucken zu können, [Printer Pro](https://itunes.apple.com/de/app/printer-pro-dokumente-mails/id393313223?mt=8) von Readdle ist aber deutlich eleganter.

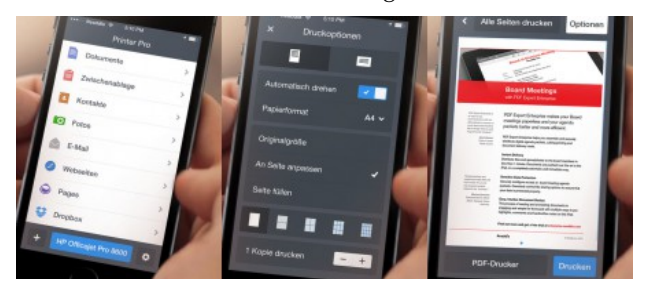

Die für sieben Euro im App Store erhältliche Anwendung ist laut Hersteller mit allen WLAN- und USB-Druckern kompatibel. Allerdings müssen USB-Drucker mit einem Mac im gleichen Netzwerk verbunden und die Helper-App installiert sein. Anschließend könnt Ihr PDF-, Microsoft-Office-, iWork-, Text-, HTML-, und JPG-Dateien ausdrucken. Der Zugriff erfolgt über E-Mail-Anhänge, aus der Zwischenablage, aus Dropbox und Google Drive sowie sämtlichen Apps, die eine Teilen-Taste beinhalten.

### **Tipp: Ausdrucke auf dem iPhone als PDFs speichern**

Oft reicht ein gespeichertes PDF als Alternative zum Druck vollkommen aus. Auf dem Mac könnt Ihr jeden Druck im Druck-Menü auch unten links mit dem Befehl Als PDF sichern auf Eurem Rechner speichern. Wie aber klappt das mit dem iPhone? Ganz einfach:

- 1. Löst einen Druckauftrag über die Teilen- oder Antworten-Taste aus.
- 2. Auf einem iPhone 6s oder iPhone 7 drückt Ihr mit einem Force Touch auf das Bild, auf allen anderen Geräten verwendet Ihr die Zoom-Geste mit zwei Fingern, um die Druckvorschau zu öffnen.
- 3. Tippt jetzt unten links erneut auf die Teilen-Taste.
- 4. Im Menü könnt Ihr eine PDF des Drucks beispielsweise direkt in iCloud Drive oder iBooks speichern, oder aber Euch selbst zum Ausdruck am heimischen Rechner schicken.

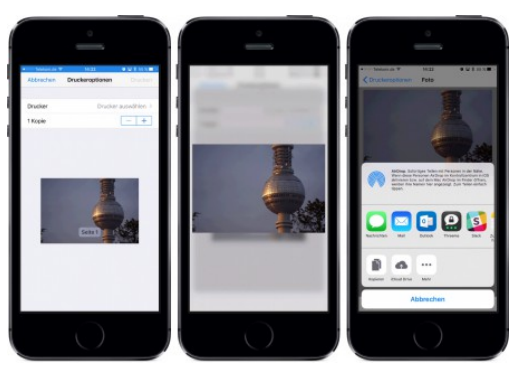

#### Ergänzungen von KJM:

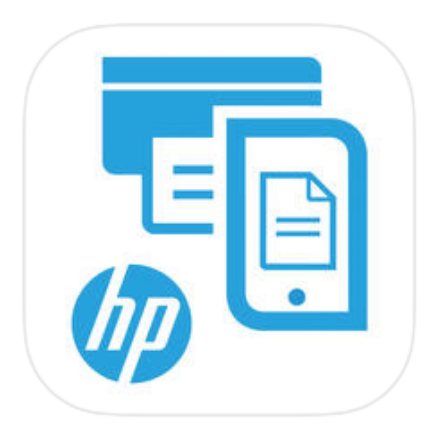

### **iOS-Apps der Drucker-Hersteller**

Bei Airprint-tauglichen Druckern sind keine Umwege notwendig: Die Drucker-Hersteller bieten selbst kostenlose Apps zur Nutzung der Airprint-Fähigkeit an.

Ein Beispiel: **[AiO Remote](https://itunes.apple.com/de/app/hp-all-in-one-printer-remote/id469284907?mt=8)**, eine App, die zur Nutzung von HP-Airprint-Druckern dient (das "AiO" steht für *All in One*).

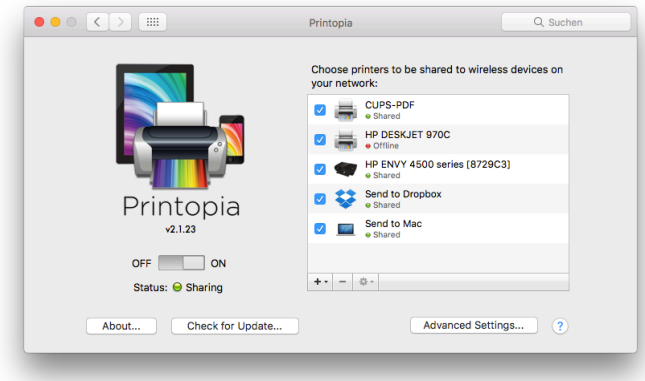

#### **Alternative Airprint-Software für den Mac**

**[Printopia](https://www.decisivetactics.com)** ist eine Software, die als Einstellungs-Panel auf dem Mac installiert wird und angeschlossene Drucker drahtlos im heimischen Netzwerk zur Verfügung stellt. Die zugehörigen Druck-Befehle und -Optionen erscheinen auf den iOS-Geräten.

Einen praktischen Zusatz-Nutzen bietet die Option *"Send to Mac"*, die den auf dem iOS-Gerät gestarteten Ausdruck als PDF-Datei auf dem Mac-Schreibtisch ablegt.